# Guía de implementación de Minitab®

Esta guía proporciona instrucciones para instalar y licenciar Minitab Statistical Software® en Windows.

Al instalar Minitab, usted acepta los términos del Contrato de [suscripción](https://www.minitab.com/legal) de software y la Aviso de [privacidad](https://www.minitab.com/legal#privacypolicy). Si no está de acuerdo con estos términos, desinstale el paquete de software. Si va a implementar software para **usuarios finales, usted acepta estos términos en nombre de tales usuarios.**

### Despliegue de Minitab

Puede usar la línea de comandos para instalar Minitab en la computadora cliente. Para ello, debe especificar la información de licencia para cada instalación utilizando la sintaxis apropiada de la línea de comandos. Las siguientes tablas describen las propiedades y las opciones que se pueden utilizar para la implementación en los usuarios finales desde la línea de comandos o en masa.

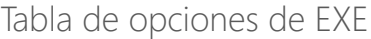

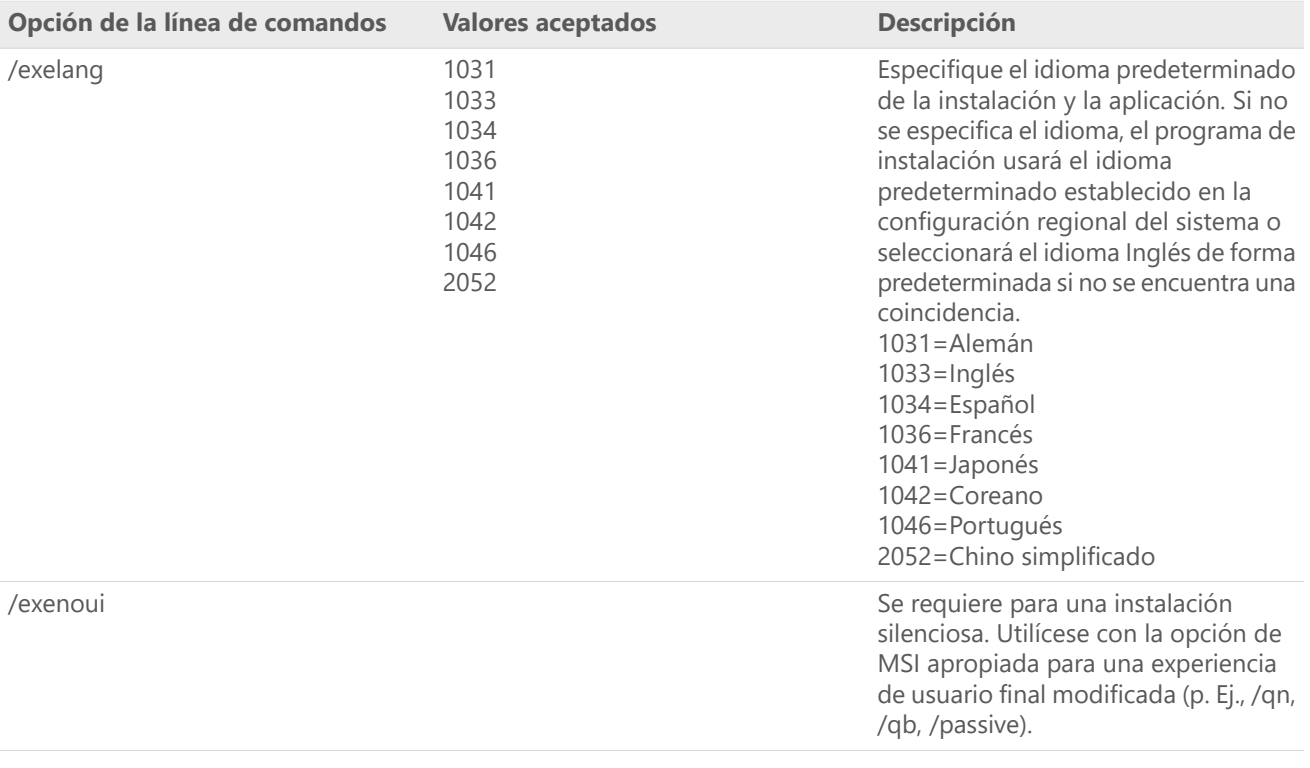

#### Tabla de opciones de MSI (Común)

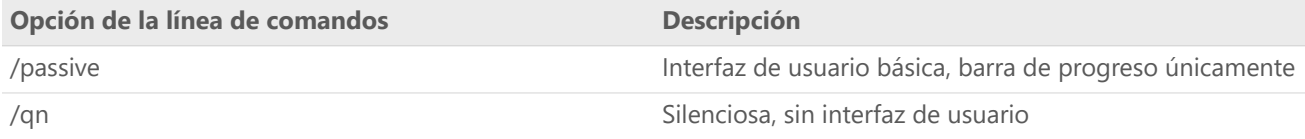

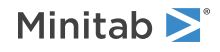

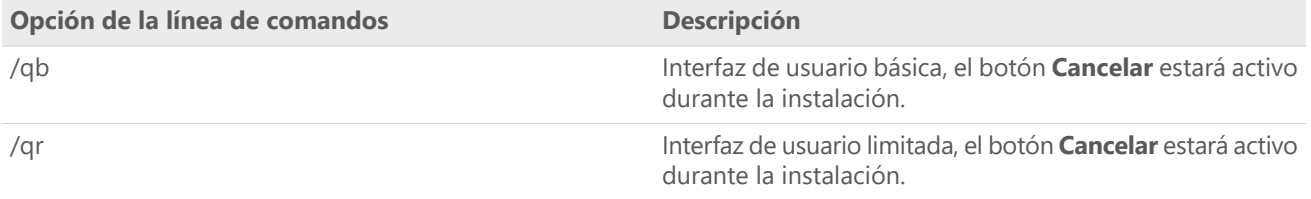

### Tabla de propiedades

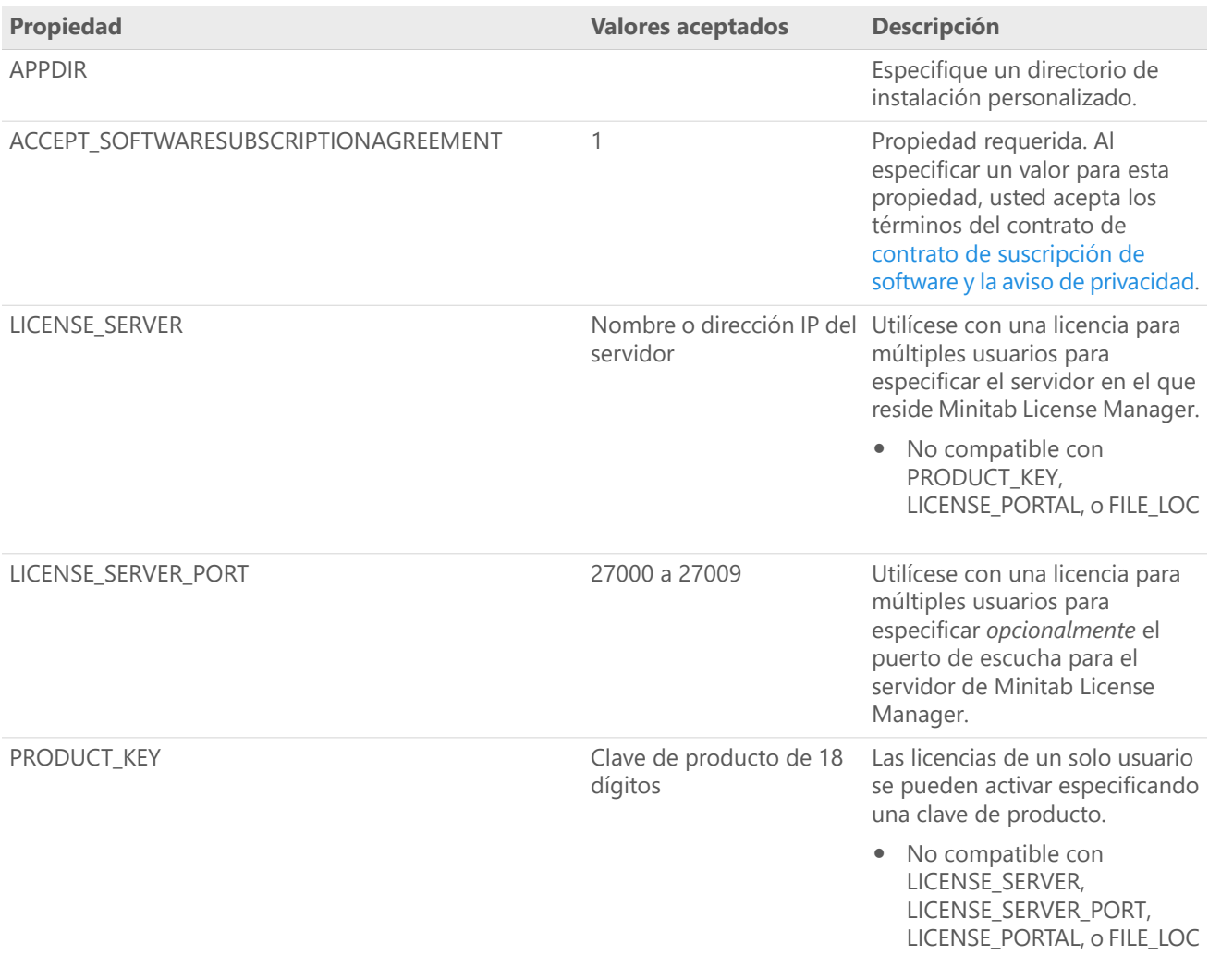

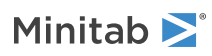

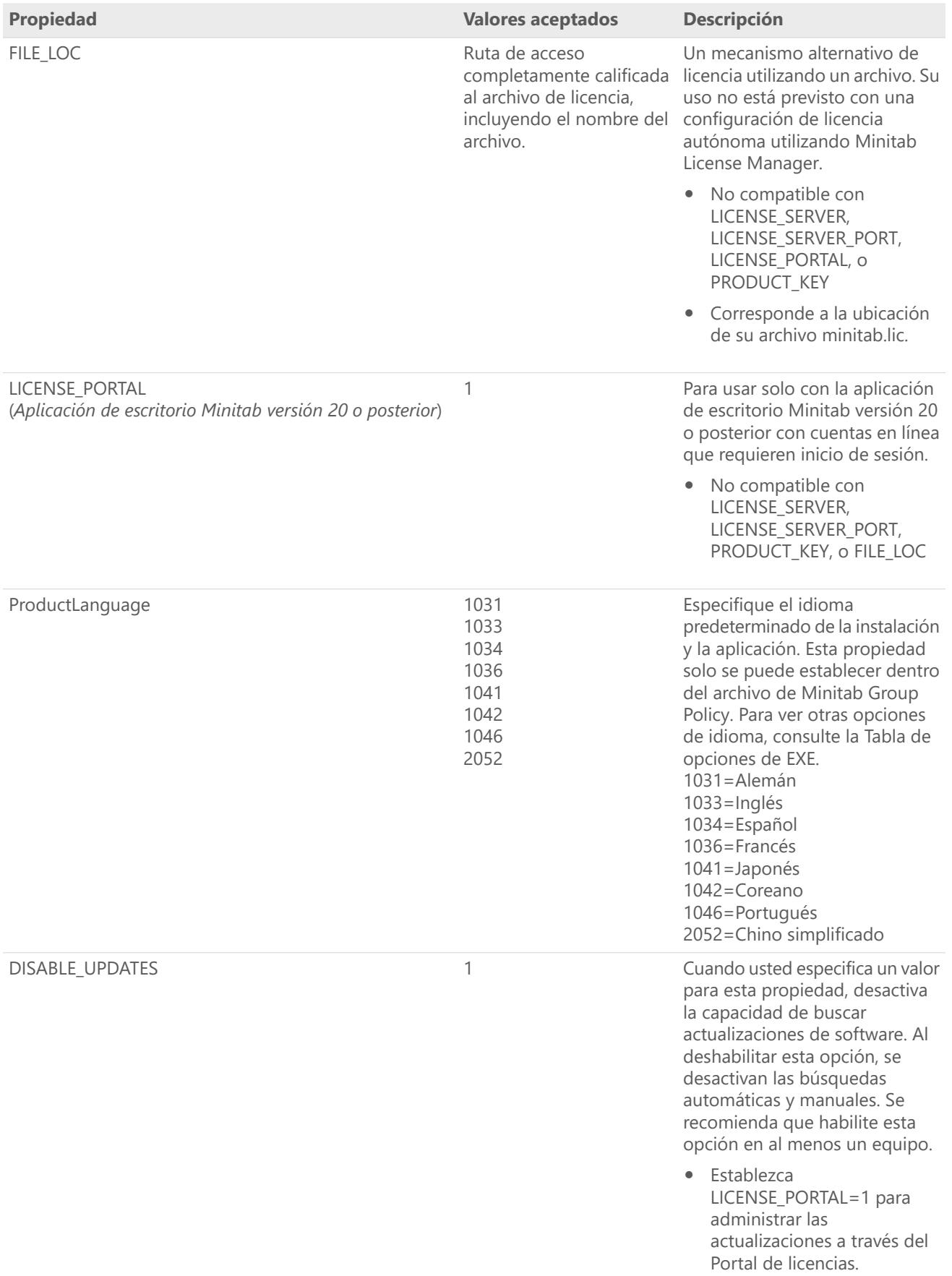

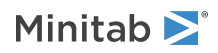

#### Detalles de la línea de comandos

- 1. Debe usar la opción /exenoui cuando utilice /qn, /qb o /passive.
- 2. Verifique que las opciones de la línea de comandos estén en el orden correcto.
	- EXE los interruptores deben preceder <sup>a</sup> MSI los conmutadores.
	- MSI los modificadores deben preceder <sup>a</sup> MSI las propiedades.
- 3. Si no especifica las propiedades de licencia LICENSE\_PORTAL, PRODUCT\_KEY, LICENSE\_SERVER, o FILE\_LOC, se instalará una versión de prueba gratuita.
- 4. Si tiene instalada una versión anterior de Minitab, los valores existentes se utilizarán para APPDIR, LICENSE\_PORTAL, LICENSE\_SERVER, LICENSE\_SERVER\_PORT, y PRODUCT\_KEY si no se especifican durante la actualización.

#### Sintaxis requerida

Utilice los siguientes comandos: **productV.v.v.vsetup.xOS.exe**, donde

- Minúsculas **product** es el nombre del software,
- En **<sup>V</sup>** mayúsculas indica el número de versión principal del software;
- En **<sup>v</sup>** minúsculas (hasta 3) se indica una actualización de la versión principal del software;
- **OS** indica el sistema operativo.

Por ejemplo: minitab21.4.2setup.x64.exe [Tabla de opciones de EXE] [Tabla de opciones de MSI] [Tabla de propiedades]

#### Ejemplos

**Nota** Los siguientes ejemplos no contienen saltos de línea.

**Instalación silenciosa, inglés como idioma predeterminado y archivo de licencia:** productV.v.v.vsetup.xOS.exe /exenoui /exelang 1033 /qn ACCEPT\_SOFTWARESUBSCRIPTIONAGREEMENT=1 LICENSE\_PORTAL=1

#### **Instalación silenciosa, inglés como idioma predeterminado y licencia para múltiples usuarios:**

productV.v.v.vsetup.xOS.exe /exenoui /exelang 1033 /qn ACCEPT\_SOFTWARESUBSCRIPTIONAGREEMENT=1 LICENSE\_SERVER=NombreDeMiServidor

#### **Instalación silenciosa, inglés como idioma predeterminado y archivo de licencia:**

productV.v.v.vsetup.xOS.exe /exenoui /exelang 1033 /qn ACCEPT\_SOFTWARESUBSCRIPTIONAGREEMENT=1 FILE\_LOC="C:\minitab.lic"

#### **Instalación silenciosa, chino simplificado como idioma predeterminado, servidor y puerto de configuración de licencias para múltiples usuarios y búsqueda de actualizaciones deshabilitada:**

productV.v.v.vsetup.xOS.exe /exenoui /exelang 2052 /qn ACCEPT\_SOFTWARESUBSCRIPTIONAGREEMENT=1 LICENSE\_SERVER=NombreDeMiServidor LICENSE\_SERVER\_PORT=27000 DISABLE\_UPDATES=1

#### **Instalación silenciosa, portugués como idioma predeterminado, licencia para un solo usuario con clave de producto y directorio de instalación personalizado:**

productV.v.v.vsetup.xOS.exe /exenoui /exelang 1046 /qn ACCEPT\_SOFTWARESUBSCRIPTIONAGREEMENT=1 PRODUCT\_KEY=123456789012345678 APPDIR="C:\Nueva carpeta de instalación personalizada"

#### **Actualizar Minitab silenciosamente:**

productV.v.v.vsetup.xOS.exe /exenoui /qn ACCEPT\_SOFTWARESUBSCRIPTIONAGREEMENT=1

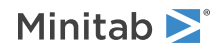

#### **Desinstalar silenciosamente utilizando el código de producto de Minitab:**

msiexec /x {Product Code} /qn

Ubicación del registro del Product Code de 64 bits:

[HKEY\_LOCAL\_MACHINE\SOFTWARE\Microsoft\Windows\CurrentVersion\Uninstall\Minitab V V.v.v.v] Cadena: UninstallPath

## Group policy uso

Los MSI en la carpeta GroupPolicy del Paquete de implementación masiva se deben utilizar solo para métodos de implementación de Group Policy. Utilice los MSI de Group Policy conjuntamente con las herramientas de reempaquetado para asegurar que las propiedades se establezcan correctamente para la configuración requerida.

- Para instalar Minitab con inglés como idioma predeterminado, utilice productV.v.v.vsetupGroupPolicyxOS.English.msi
- Para instalar Minitab con un idioma predeterminado que no sea inglés, utilice productV.v.v.vsetupGroupPolicyxOS.MultiLanguage.msi.

La propiedad ProductLanguage se debe establecer en un valor de idioma compatible. Para obtener una lista de los valores de idioma compatibles, consulte la tabla Propiedad.

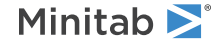

 $\degree$  2024 Minitab, LLC. All rights reserved. Minitab $\degree$ , Minitab Connect $\degree$ , Minitab Model Ops $\degree$ , Minitab Engage $\degree$ , Minitab Workspace®, Salford Predictive Modeler®, SPM®, and the Minitab® logo are all registered trademarks of Minitab, LLC, in the United States and other countries. Additional trademarks of Minitab, LLC can be found at [www.minitab.com.](https://www.minitab.com) All other marks referenced remain the property of their respective owners.